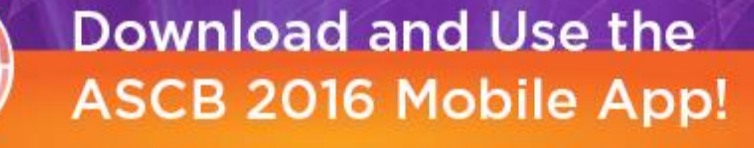

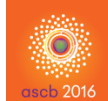

 $\circledcirc$ 

 $\Box$  $\sqrt{33}$ 

 $\Box$  $\overrightarrow{\phantom{a}}$  $\hbox{\large $\cal Q$}$  The mobile app enhances the ASCB Annual Meeting by allowing easy access to session and event-specific details. Use the app to build your personal schedule, take notes on sessions,

browse exhibitors, bookmark important items with a star, share your thoughts on social

media and much more.

To download ASCB's mobile app, go to the Google Play or Apple App Store and search for 'ASCB 2015'.

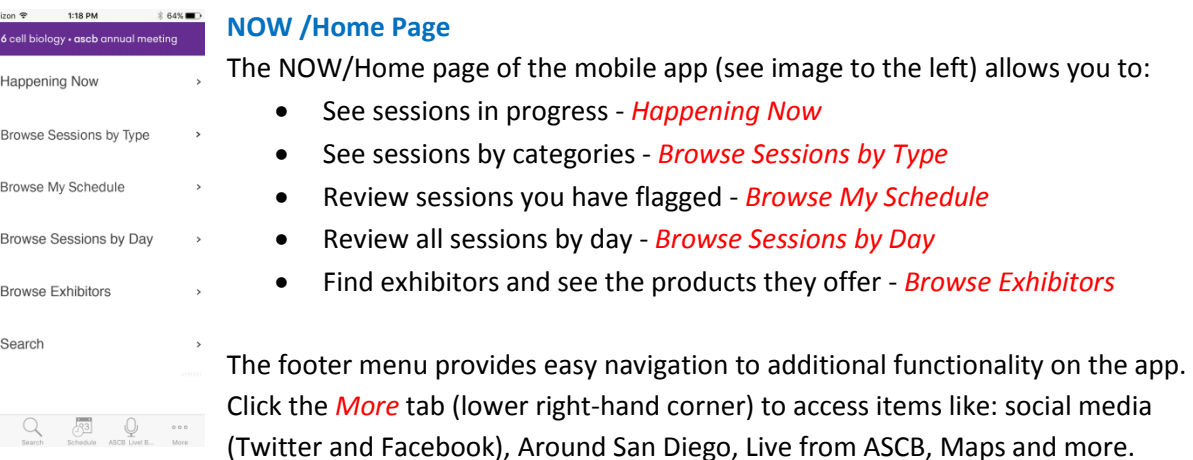

## **Sessions**

 $\widehat{\underline{\mathbb{D}}}$ 

Once you have found a session you are interested in, you will see several icons that perform different functionality. A complete list is show below.

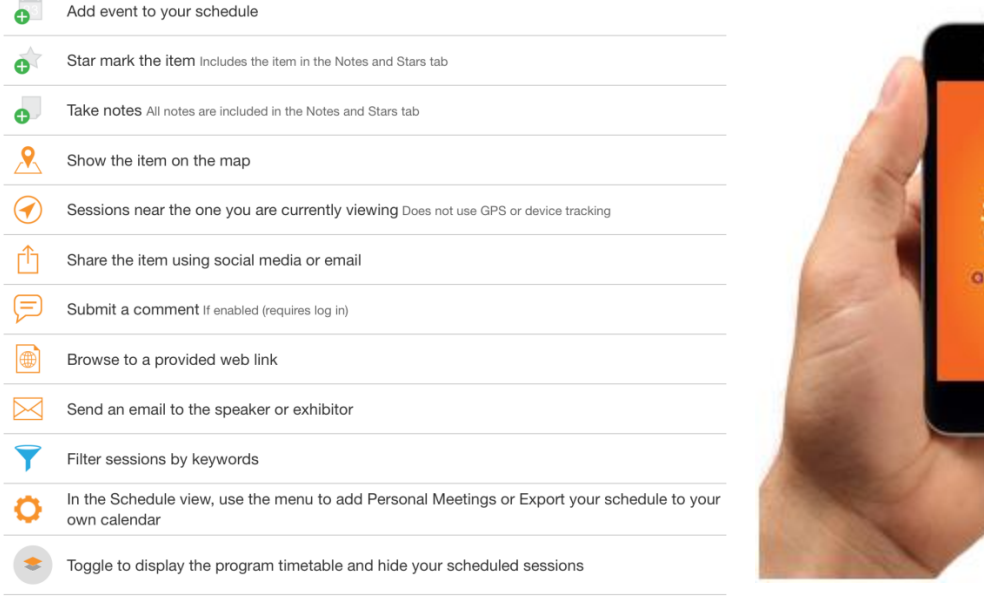

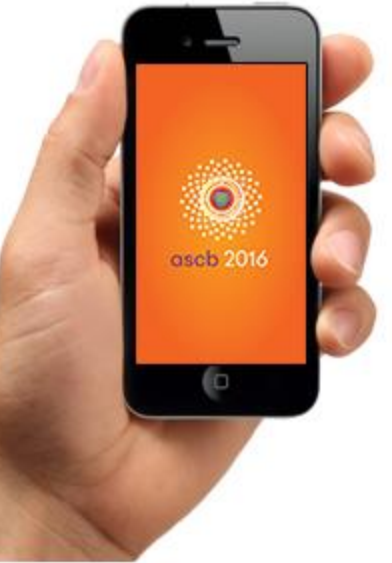

## **Browse Exhibitors**

When browsing exhibitors, you will find a complete list of all exhibitors alphabetically by company name. You can also click on the List tab to show the exhibitors in booth number order. You can also use the 'Filter' icon to stratify exhibitors who offer a particular product(s) you are looking for.

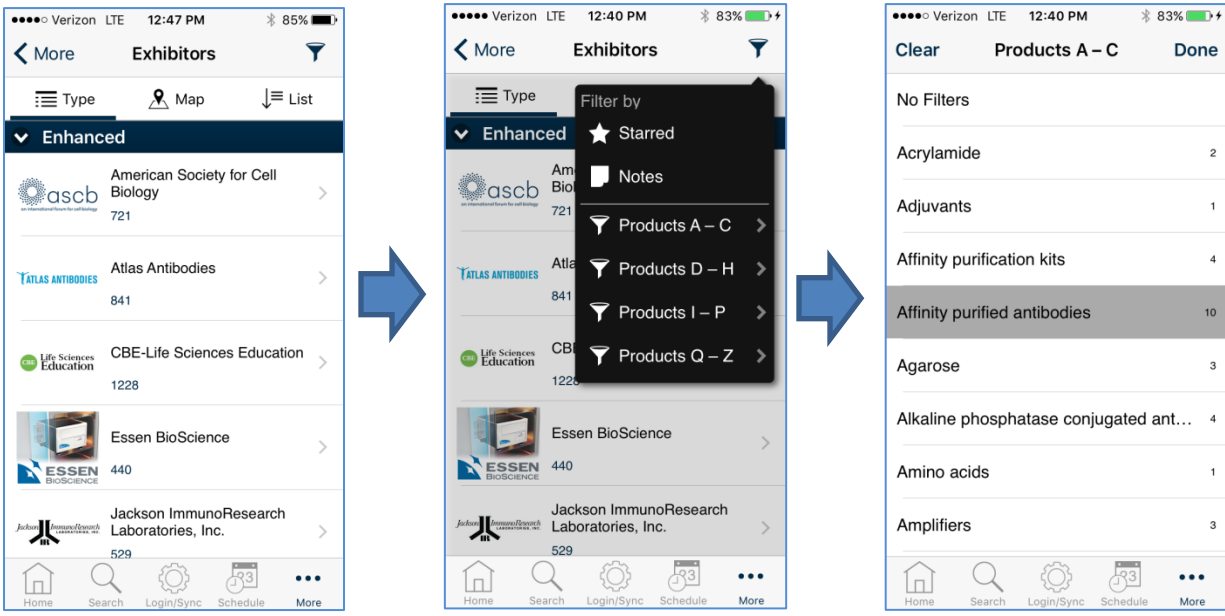

## **Search**

Your ability to search has been enhanced in this year's app. In addition to searching the entire app by using the Search icon on the home screen, see image above, you can now search only particular sections of the app. E.g. Click on Browse Sessions by Type  $\rightarrow$  Posters and you will find a search box at the top of the screen. If you enter a search a term there it will only search Posters for that term.

## **HELP**

If you find need assistance using or navigating the mobile app, please stop by Attendee Services, located in the North Lobby.

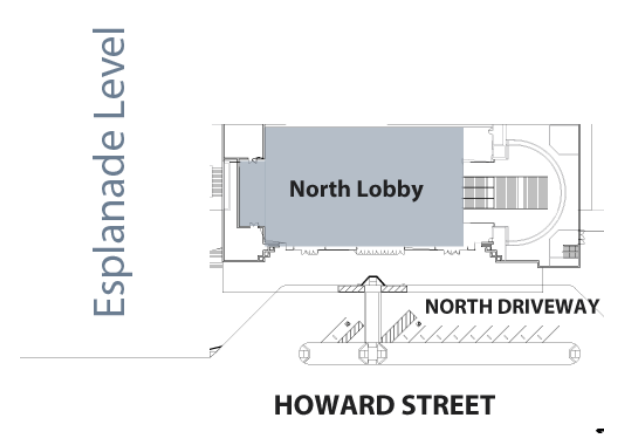